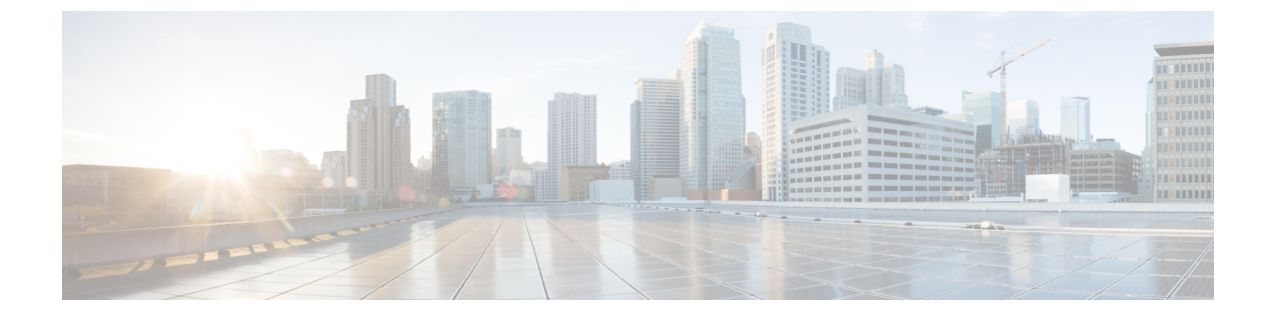

## 기능 구성 개요

- 기능 구성 [설명서](#page-0-0) 정보, 1 페이지
- 전화기 기능 목록 생성, 1 [페이지](#page-0-1)

## <span id="page-0-0"></span>기능 구성 설명서 정보

이 설명서는 Unified Communications Manager 시스템에서 기능을 구성하기 위해 완료해야 하는 작업 에 대한 정보를 제공합니다. 인바운드 및 아웃바운드 통화, 다이얼 플랜 및 네트워크 리소스와 같은 "1일 구성을 포함하는 통화 제어 시스템을 구성한 후 이 설명서를 사용하십시오. 통화 제어 시스템 구 성에 대한 자세한 내용은 Cisco Unified [Communications](https://www.cisco.com/c/en/us/support/unified-communications/unified-communications-manager-callmanager/products-installation-and-configuration-guides-list.html) Manager 시스템 구성 설명서의 내용을 참조 하십시오.

## <span id="page-0-1"></span>전화기 기능 목록 생성

구성하려는 기능을 디바이스에서 지원하는지 확인하려면 전화기 기능 목록 보고서를 생성합니다.

프로시저

- 단계 **1** Cisco Unified CM 관리에서 다음을 선택합니다. 시스템 보고서.
- 단계 **2** 보고서 목록에서 **Unified CM Phone** 기능 목록을 클릭합니다.
- 단계 **3** 다음 단계 중 하나를 수행합니다.
	- 새 보고서 생성(막대 차트 아이콘)을 선택하고 새 보고서를 생성합니다.
	- 보고서가 이미 있는 경우 **Unified CM** 전화기 기능 목록을 선택합니다.
- 단계 **4** 제품 드롭다운 목록에서 모두를 선택합니다.
- 단계 **5** 구성하려는 기능의 이름을 클릭합니다.
- 단계 **6** 제출을 클릭하여 보고서를 생성합니다.

전화기 기능 목록 생성

 $\overline{\phantom{a}}$ 

I